### Finding Tyler SIS

You may conveniently access Tyler SIS from our website.

Prince George County Public Schools

URL:

https://www.pgs.k12.va.us/

Find the **TylerSIS Parent Portal** link under the **"Parents"** tab at the top of the webpage.

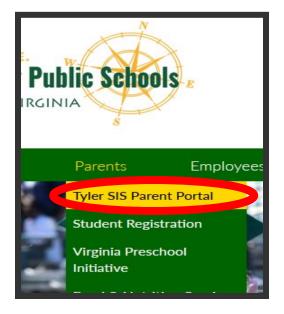

### North Elementary School

11106 Old Stage Road Prince George, VA 23875 Phone: (804) 458-8922

### Administration

- ~ Dr. Theresa Marshall Principal ~
- $\sim$  Raymonda Rhoades Assistant Principal  $\sim$ 
  - $\sim$  Kelly S. Jones- Assistant Principal  $\sim$

# **Guidance Department**

Mrs. Shenita Williamson-Counselor ~
Mr. Welton Dabney-Counselor~

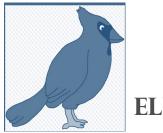

# NORTH ELEMENTARY:

POINTING THE WAY; MAKING A DIFFERENCE

# TYLER SIS PARENT PORTAL

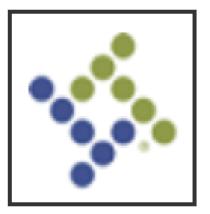

# Use Tyler SIS to ...

- Check your child's academic progress.
- View important information regarding your child (attendance, class schedule, transportation info., etc.).
- Access interim reports and report cards.

# **Tyler SIS Parent Portal**

User Preferences-Choose your language,

change your password,

change your email ad-

dress, and log out.

#### **Account Access**

Based on the information you provided during registration:

vour username is your email address

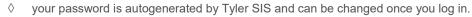

Home-returns to the Student Summary screen from any other area.

**If you have already accessed your child's account**, you can click on **Forgot Your Login.** You will be prompted to reset your password or retrieve your username.

l 🗗 🗇 🚾 Tyler SIS A Use the left side bar menu to navigate different areas. Current Academics ~ Student Summarv Student Name Multiple children are shown in the Studen Grade 03 - North Elementary Assignments same account. Use the drop down Academic Year - 2122 Photo menu after the student name to ac-Grades cess additional children. **Daily Student Activity** ~ Attendance Assianments View information regard-03/28/22 Announcements ing your child's transpor-Behavior 0 0 O tation to and from Student Schedule school. No announcements for current date. Missing in Transportation Due Today Last 30 Days Due Tomorrow ~ School Life Today's Attendance Student Schedule Go To Student Schedule View and sign Announcements Present any forms set up Next School Day Today Calendar by the school Monday 03/28 Tuesday 03/29 district. e-Forms 01 Gr 3 Language Arts **Current Grades** Q3 Go To Grades Send Email View student interim 02 Gr 3 Mathematics Student History reports and report Grade Course Name Academic History cards. 03 Gr 3 Science 3rd Gr Homeroom ~ Student Portfolio 04 Gr 3 Social Studies Gr 3 Art ~ Find your child's Student Information student ID num-Health 05 Gr 3 Art Gr 3 Language Arts ~ ber needed for Student Details student log in. Gr 3 Mathematics ~ 05 Gr 3 Music Utilities and Settings Gr 3 Music Notification Preferences ~ Set notification preferences 06 Gr 3 Physical Ed for attendance, behavior, Update Household Data Gr 3 Physical Ed v grades, and health. 07 Library Gr 3 Gr 3 Science

Set notification preferences for attendance, behavior, grades, and health.